3-868-054-**13**(1)

# *MSAC-PC2*

# *PC Card Adaptor for Memory Stick*

Operating instructions Mode d'emploi Manual de instrucciones Bedienungsanleitung Gebruiksaanwijzing Istruzioni d'uso Manual de instruções

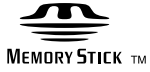

Sony on line http://www.world.sony.com/

Printed on recycled paper

Sony Corporation ©1999 Printed in Japan

# **English**

Before operating the unit, please read this instructions thoroughly, and retain it for future reference.

**For the customers in U.S.A.** THIS DEVICE COMPLIES WITH PART 15 OF THE FCC RULES. OPERATION IS SUBJECT TO THE FOLLOWING TWO CONDITIONS: (1) THIS DEVICE MAY NOT CAUSE HARMFUL

INTERFERENCE, AND (2) THIS DEVICE MUST ACCEPT ANY INTERFERENCE RECEIVED, INCLUDING INTERFERENCE THAT MAY CAUSE UNDESIRED OPERATION.

### **CAUTION**

You are cautioned that any changes or modifications not expressly approved in this manual could void your authority to operate this equipment.

**Note:** This equipment has been tested and found to comply with the limits for a Class B digital device, pursuant to Part 15 of the FCC Rules. These limits are designed to provide reasonable protection against harmful interference in a residential installation. This equipment generates, uses, and can radiate radio frequency energy and, if not

installed and used in accordance with the instructions, may cause harmful interference to radio communications. However, there is no guarantee that interference will not occur in a particular installation. If this equipment does cause harmful interference to radio or television reception, which can be determined by turning the equipment off and on, the user is encouraged to try to correct the interference by one or more of the following measures:

- Reorient or relocate the receiving antenna. – Increase the separation between the equipment
- and receiver. – Connect the equipment into an outlet on a circuit different from that to which the receiver is connected.
- Consult the dealer or an experienced radio/TV technician for help.
- **For the customers in Canada**

This Class B digital apparatus complies with Canadian ICES-003. **For the customers in Germany**

- Directive: EMC Directive 89/336/EEC. 92/31/EEC
- This equipment complies with the EMC regulations when used under the following circumstances:
- Residential area
- Business district
- Light-industry district (This equipment complies with the EMC standard regulations EN55022 Class B.)

 $\bullet$  Click "End" to complete the installation. After installing the driver, a new icon appears on "My computer" as a hard disk. This icon represents the PC card adaptor.

### **Supported OS**

**Windows 95/98/98SE/Windows CE 1.0/2.0/2.11 Mac OS 8.5/8.5.1/8.6/9.0**

- IBM PC/AT compatible computers, Apple Power Book, other PDA PC card Type II slot must be provided as standard.
- When using with a Macintosh computer: • The "Memory Stick" can be used as a DOS formatted disk when File Exchange is installed in the control panel.
- Do not reformat the "Memory Stick" to the Macintosh format. By doing so, the "Memory Stick" cannot be used with Windows or other computers.
- Set the write-protect switch to "OFF".
- Please read also the instructions for the machine to which you are connecting this product.
- $\overline{\bullet}$   $\overline{\bullet}$  "Memory Stick" is a trademark of Sony Corporation.
- Microsoft<sup>®</sup> and Windows<sup>®</sup> are either registered trademarks or trademarks of Microsoft Corporation in the United States and/or other countries.
- Macintosh. Mac OS is the registered trademark of Apple computer, Inc.
- **O** Click the PC card icon on the Task Bar on Windows 95/98/98SE and "Stop Standard IDE/ESDI Hard Disk Controller".
- 2 Confirm that the "You may safely remove this device" message is displayed.
- <sup>9</sup> Press the PC card slot eject button and pull this unit out.

- $\bigcirc$  Drag the PC card icon onto the Trash can on the
- desktop. 2 Press the PC card slot eject button and pull this unit out. On some Macs, the PC card adaptor is automatically ejected.

- "Memory Stick" s with a different capacity is recognized as a different device by the PC.
- "Memory Stick" s are already formatted optimally as a default setting so they need not be
- formatted. If you format "Memory Stick" s on the PC, the "Memory Stick" s may not be accessible on other "Memory Stick" supporting devices.
- Sample images (MemoryStick. ind) originally recorded are for "Memory Stick" supporting
- devices. You can use them as they are.
- Do not defragment or compress "Memory Stick" s.

## **Precautions**

- Keep dust or extraneous matter out of the connector  $\boxed{\mathbf{A}}$  or the "Memory Stick" socket  $\boxed{\mathbf{C}}$  of the PC card adaptor.
- Do not strike, bend, or drop this unit.
- Do not disassemble or convert the unit.
- Do not wet this unit.

### • Do not use or store this unit in the following

- areas: – Hot locations such as the inside of a car or the
- outdoors under hot weather.
- Locations exposed to direct sunlight. – Humid or corrosive locations.
- Carry or store this unit in the supplied storage case.

### **How to Use**

Attaching the "Memory Stick" (not supplied) allows you to use this unit as a PC card. To use this unit, a driver for the PC card needs to be installed on your PC. Install the driver referring to "Installing the Driver" below.

> $\rightarrow$  Insert this unit while "My computer" is activated. In a while the PC card adaptor

# **Installing the Driver**

- **For Windows**
- You can use the standard PC card driver supplied with Windows 95/98/98SE. Follow the procedure
- below to install the driver:  $\pmb{\mathbb{O}}$  Turn on the power and start up Windows  $95/$
- 98/98SE.
- <sup>2</sup> Insert the PC card adaptor with "Memory" Stick" attached into the PC card slot on the PC. The driver wizard appears on screen.
- 3 Click "Next" according to the on-screen instruction, and install the driver.

 $\rightarrow$  Open "System" on "Control Panel", and then click the Device Manager tab. If the numbers 00 to 15 are filled, this trouble may occur. Refer to the PC's instruction manual, and terminate a printer which is not in use, or

### **Note**

The driver wizard is activated only once when you first use this unit and "Memory Stick" s with a different capacity. When you format the hard disk, reinstall the driver as described above.

> → Open "System" on "Control Panel", and then click the Device Manager tab. If there is a SONYMREMORYSTICK(×MB) with the ! mark, this trouble may occur. Delete it, and insert the PC card adaptor again, activate the device driver wizard, then reinstall the device driver according to the on-screen instructions.

### **For Macintosh**

- Install a PCMCIA feature extensions file such as "File Exchange" on Mac OS system 8.5. On some PCs, this file is installed with the OS.
- **Turn on the power and start up Mac OS.**  $\ddot{\mathbf{2}}$  Insert the PC card adaptor with "Memory
- Stick" attached into the PC card slot on the PC.
- <sup>1</sup> The PC card icon appears on the desktop screen (this icon differs accrding to the OS system) and you can use the PC card adaptor.

Un logement de carte PC de Type II doit être fourni en standard.<br>A l'emploi d'un ordinateur Macintosh<sup>.</sup>

### **Attaching this unit to a PC**

- **1 Hold the "Memory Stick" connector side down and insert it into the "Memory Stick" socket** C **of this unit.**
- **2 Insert this unit into the PC card slot on the PC.**
- **3 Confirm that this unit is recognized as a hard disk on "My computer" or "Explorer".**

**Data can now be exchanged.**

#### **Removing this unit from a PC For Windows**

### **For Macintosh**

### **Notes**

### **Removing only the "Memory Stick" from the PC**

You can remove only the "Memory Stick" while leaving this unit attached to the PC. When using a PC operating Windows 95/98/98SE, perform the procedure below.

- $\bullet$  Click the PC card icon on the Task Bar and then "Stop Standard IDE/ESDI Hard Disk Controller".
- **2** Confirm that "You may safely remove this device" is displayed and then press the eject button **B** on this unit.

<sup>2</sup> Insérez l'adaptateur de carte PC avec le « Memory Stick » dans la fente de carte PC de l'ordinateur. 3 L'icône de carte PC apparaît sur le bureau (cette icône varie selon le système). L'adaptateur de carte peut

### **Removing the "Memory Stick" from this unit**

Press the eject button  $|\overline{B}|$  on this unit.

## **For Proper Operation**

- Do not press the eject button strongly. Doing so may forcibly expel the "Memory Stick".
- Do not remove the "Memory Stick" while reading or writing data.
- Recorded data may be lost or damaged in the following situations:
- When you remove the "Memory Stick" or PC card adaptor or turn off the connected machine while reading or writing data.
- When you use this unit in the locations subject to static electricity or electrical noise.

# **Troubleshooting**

- **This unit is not recognized as an MSAC-PC2.** • Installation of the PC card adaptor device driver
- is not completed normally.  $\rightarrow$  Open "System" on "Control Panel", and then
- click the Device Manager tab. If SONYMEMORYSTICK(×MB) has the ! mark, delete it, then install the driver.

**Retrait du « Memory Stick » de l'adaptateur** Appuyez sur le bouton d'éjection **B** de l'adaptateur.

• You are not aware of the PC card adaptor added

on "My computer".

set to LOCK

drive appears on the screen.

**When loading the "Memory Stick" into the PC, the write-protect error occurs and "Files or data may be lost" is displayed on the blue screen.** • The write-protect tab on the "Memory Stick" is

 $\rightarrow$  Slide the tab to write. "Memory Stick" data is

not lost.

**The PC card adaptor is not recognized on a**

**notebook PC.**

**The PC card adaptor with "Memory Stick" attached is not recognized on a notebook PC when it is inserted with another PC card into**

**the PC card slot .**

• IRQ on the PC is short of space.

serial port, etc.

• PCMCIA Controller is not recognized correctly.  $\rightarrow$  Open "System" on "Control Panel", and then click the Device Manager tab. If PCMCIA Controller has the ! mark, this trouble may occur. Refer to the PC's instruction manual. • Installation of the PC card adaptor with "Memory Stick" attached device driver was not

completed normally.

**Specifications**

Operating voltage<br>Power consumption

without notice

Interface standard PC Card ATA/True IDE

 $\begin{array}{ccc} \rm{condensing)} \ \rm{Dimensions} & \rm{(l \times w \times t)} & \rm{Approx.} & \rm{ 85.6 \times 54.0 \times 5.0} \end{array}$ 

Antes de utilizar la unidad, lea detenidamente estas intes de demain la dindad, los determinantes.<br>Instrucciones, y consérvelas para futuras refe

Operating environment 0 ºC - 60 ºC (non-

Weight Approx. 30 g (1 oz)<br>Supplied accessories PC card adaptor sto

case (1)

Operating instructions (1)

Design and specifications are subject to change

standards<br>3.3 V/5 V DC

Maximum: 60 mA DC

mm  $(3.35 \times 2.13 \times 0.2)$  in.)

 $\overline{PC}$  card adaptor storage

**Français**

Avant d'utiliser cet appareil, veuillez lire attentivement ces explications et les conserver pour toute référence ultérieure.

**Pour les clients au Canada**

ne NMB-003 du Canada.<br>ne NMB-003 du Canada

- **Example Stick** " "Memory Stick" es marca comercial de Sony **Corporation**
- Microsoft<sup>®</sup> y Windows<sup>®</sup> son marcas comerciales o
- registradas de Microsoft Corporation. Macintosh. Mac OS es marca registrada de Apple computer, Inc.

# Cet appareil numérique de la classe B est conforme à la

**Système d'exploitation (OS) supporté Window 95/98/98SE/Windows CE 1.0/2.0/2.11**

**Mac OS 8.5/8.5.1/8.6/9.0**

Ordinateurs compatibles IBM PC/AT, Apple Power Book,

Agendas personnels : PDA

- Mantenga limpio el conector macho  $\boxed{\mathbb{A}}$  o el conector hembra  $\boxed{\mathbb{C}}$  de la "Memory Stick" del adaptador de la
- tarjeta para PC. No golpee, doble, ni deje caer esta unidad. No desarme ni convierta la unidad.
- No moje esta unidad.
- No utilice ni guarde esta unidad en los lugares siguientes:
- Lugares cálidos tales como en el interior de un
- automóvil o en exteriores expuestos a climas cálidos. Lugares expuestos a la luz solar directa.
- Lugares corrosivos o húmedos. • Transporte esta unidad en la caja suministrada.
- **Forma de utilización**

A l'emploi d'un ordinateur Macintosh: • Le « Memory Stick » peut être utilisé comme un disque DOS formaté quand le fichier Exchange est installé dans

La inserción de una "Memory Stick" (no sumi permitirá utilizar esta unidad como una tarjeta para PC. Para utilizar esta unidad, tendrá que instalar un controlador parar tarjeta de PC en su ordenador personal. Instale el controlador refiriéndose a "Instalación del controlador" más abajo.

le panneau de commande.

controlador, realice los pasos siguientes: 1 Conecte la alimentación e inicie Windows 95/98/98SE.  $\ddot{\mathbf{Q}}$  Inserte el adaptador de tarieta para PC con "Memory Stick" en la ranura para tal tarjeta de su PC. En la antalla aparecerá el ayudante del controlador.

• Ne reformatez pas le « Memory Stick » au format Macintosh, car le « Memory Stick » ne pourrait plus être utilisé avec Windows ou sur d'autres ordinateurs. • Réglez l'onglet de protection d'écriture sur "OFF". Veuillez lire également les instructions concernant l'appareil auquel vous raccordez cet article.

•  $\frac{1}{\text{SUSIM}}$ . Le terme «Memory Stick» est déposée de Sony Corpration.<br>
Corpration : Microsoft® et Windows® sont soit des marques déposées soit des marques de fabrique de Microsoft Corporation, energistrées aux Etats-U

• Protégez le connecteur  $\overline{A}$  ou la prise  $\overline{C}$  du « Memory Stick » de l'adaptateur de carte PC contre la poussière e

> $\bigcirc$  Haga clic en "Next" de acuerdo con las instrucciones de la pantalla, e instale el controlador. 4 Para finalizar la instalación, haga clic en "End". Después de haber instalado el controlador, aparecerá un nuevo icono en "Mi PC" como disco duro. Este icono

**Précautions**

les corps étrangers. • Ne cognez pas, ne pliez pas et ne laissez pas tomber cet article. • Ne démontez pas et ne modifiez pas cet article. • Ne mouillez pas cet article.

• N'utilisez pas et ne rangez pas l'article dans les endroits

suivants: – Endroits chauds comme l'intérieur d'une voiture ou à

l'extérieur par temps chaud.

– Endroits en plein soleil. – Endroits à atmosphère humide ou corrosive. • Transportez ou rangez cet article dans l'étui fourni.

**Utilisation**

En insérant un « Memory Stick » (non fourni), vous pourrez

utiliser l'adaptateur comme carte PC.<br>Pour utiliser cet adaptateur, un gestionnaire de carte PC doit être<br>installé sur votre ordinateur. Installez le gestionnaire en vous<br>référant au paragraphe suivant « Installation du ge

# **Installation du gestionnaire**

**Pour Windows**

Vous pouvez utiliser le gestionnaire de carte PC standard fourni avec Windows 95/98/98SE. Effectuez les opérations suivantes pour installer le gestionnaire : 1 Mettez l'ordinateur sous tension et démarrez Windows 95/

98/98SE.

Presione la tecla de expulsión **B** de esta unidad. **Para la operación apropiada**

2 Insérez l'adaptateur de carte PC avec le « Memory Stick » dans la fente de carte PC de l'ordinateur. L'assistant de gestionnaire apparaît à l'écran. 3 Cliquez sur « Suivant » comme indiqué sur l'écran et

installez le gestionnaire. 4 Cliquez sur « Fin » pour terminer l'installation. Après l'installation du gestionnaire, une nouvelle icône apparaît dans « Poste de travail » comme disque dur. Cette icône représente l'adaptateur de carte PC.

**Remarque**

L'assistant du gestionnaire n'apparaît que la première fois que vous utilisez l'adaptateur et des « Memory Stick » d'une autre capacité. Lorsque vous formatez le disque dur, réinstallez le gestionnaire de la façon indiquée ci-dessus.

**Pour Macintosh**

Installez un fichier d'extension PCMCIA, comme «File Exchange » sur le système d'exploitation Mac 8.5. Sur certains ordinateurs, ce fichier est déjà installé. 1 Mettez l'ordinateur sous tension et démarrez le système d'exploitation Mac.

<sub>t Deslícela. Los datos del "Memory Stick" no se handbal</sub> → Deslícela. Los datos del "Memory Stick" no se han perdido. **El adaptador de tarjeta par PC no se reconocen en un PC notebook. El adaptador de tarjeta para PC con "Memory Stick" no se reconoce en un PC notebook cuando se inserta con otra tarjeta para PC en la ranura de inserción de la misma.** • La interrupción IRQ del PC carece de espacio.

→ Abra "Sistema" del "Panel de Control", y después<br>haga clic en el Admonistrador de dispositivos. Este error puede producirse si los números 00 a 15 están la passa productivo el romanos de la regional de instrucciones de su PC y termine la impresora, el puerto en serie, etc. que no esté utilizando. • El controlador PCMCIA no se reconoce correctamente. → Abra "Sistema" del "Panel de Control", y después<br>haga clic en el Admonistrador de dispositivos. Este<br>error puede producirse si el controlador PCMCIA<br>posee la marca !. Consulte el manual de

désormais être utilisé.

**Insertion de l'adaptateur dans un PC 1 Tenez le côté avec le connecteur du « Memory Stick » vers le bas et insérez-le dans la prise** C **de « Memory Stick » de**

**cet adaptateur.**

**→ Abra "Sistema" del "Panel de Control", y después** haga clic en el Admonistrador de dispositi error podrá producirse si SONYMEMORYSTICK (×MB) posee la marca ! Bórrela, y después vuelva a instalar el controlador de tarjeta para PC, active el ayudante de controlador de dispositivos, después vuelva a instalar el controlador de dispositivos de acuerdo con las instrucciones en pantalla.

**2 Insérez l'adaptateur dans la fente de carte**

**PC de l'ordinateur.**

**3 Assurez-vous que cet appareil est reconnu comme disque dur dans «Poste de travail»**

**ou´ «Explorateur».**

**Les données peuvent maintenant être**

**échangées.**

Hard Disk Controller ».

### **Retrait de l'adaptateur de l'ordinateur**

**Pour Windows**

1 Cliquez sur l'icône de carte PC dans la barre de tâches de Windows 95/98/98SE et sur « Stop Standard IDE/ESDI

1 Disk Controner ».<br>irez-vous que le message « You may safely remove

this device » apparaît. 3 Appuyez sur le bouton d'éjection de carte PC et sortez l'adaptateur.

### **Pour Macintosh**

1 Mettez l'icône de carte PC dans la poubelle sur le bureau. 2 Appuyez sur le bouton d'éjection de carte PC et sortez l'adaptateur. Sur certains Mac, l'adaptateur de carte PC est éjecté automatiquement.

### **Remarques**

• Les « Memory Stick » d'une autre capacité sont reconnus

- comme autre dispositif par l'ordinateur. Les « Memory Stick » sont déjà formatés par défaut et n'ont donc pas besoin d'être formatés. Si vous formatez un « Memory Stick » sur votre ordinateur, il ne pourra peut-être plus être accessible à d'autres appareils supportant les « Memory Stick ». • Les échantillons d'images (MemoryStick. ind) enregistrés
- originellement sont destinés aux appareils supportant les « Memory Stick ». Ils peuvent être utilisés tels quels. • Ne pas défragmenter ni compresser les « Memory Stick ».

### **Retrait du « Memory Stick » seulement de l'ordinateur**

Vous pouvez laisser l'adaptateur dans l'ordinateur et n'enlever que le « Memory Stick ». Si vous utilisez un ordinateur fonctionnant sur Windows 95/98/98SE, effectuez les opérations suivantes.

- 1 Cliquez sur l'icône de carte PC dans le plateau de tâches
- et sur « Stop Standard IDE/ESDI Hard Disc Controller ». 2 Vérifiez si « You may safely remove this device » est affiché et appuyez sur le bouton d'éjection **B** de<br>l'adaptateur.

# **Pour un fonctionnement correct**

- N'appuyez pas trop fort sur le bouton d'éjection. Le « Memory Stick » risque d'être expulsée. • Ne retirez pas le « Memory Stick » pendant la lecture ou
- l'écriture de données. Une perte ou une destruction des données enregistrées
- peut se produire dans les cas suivants: – Si vous retirez le « Memory Stick » ou l'adaptateur de
- carte PC, ou si vous mettez l'appareil raccordé hors tension pendant la lecture ou l'écriture de données. Si vous utilisez cet article dans un endroit, subissant de
- l'électricité statique ou un brouillage électrique.

# **En cas de problème**

- **L'adaptateur n'est pas reconnu comme MSAC-PC2.** • L'installation du gestionnaire de l'adaptateur de carte PC
- n'a pas été effectuée normalement. **t** pas cte encettre normalement:<br>→ Cliquez sur l'onglet Gestionnaire de périphériques, en
- ouvrant «Système» dans le «Panneau de configuration». Si SONYMEMORYSTICK(×MB) a la
- marque !, installez le gestionnaire. Vous ne voyez pas l'adaptateur de carte PC dans « Poste de travail ».
- uc travair ».<br>→ Insérez l'adaptateur lorsque « Poste de travail » est activé. Le gestionnaire de l'adaptateur de carte PC apparaîtra bientôt. **Lorsque vous insérez un « Memory Stick » dans**

**l'ordinateur, une erreur de protection d'écriture se produit et « Files or Data may be lost » apparaît sur un écran bleu.**

- L'onglet de protection d'écriture du « Memory Stick » est réglé sur LOCK.
- → Faites-le glisser pour pouvoir enregistrer des données.<br>Les données du « Memory Stick » ne seront pas perdues.
- **L'adaptateur de carte PC n'est pas reconnu sur un ordinateur portable. L'adaptateur de carte PC avec « Memory Stick » n'est pas**
- **reconnu sur un portable lorsqu'il est inséré avec une autre carte PC dans la fente de carte PC.** • L'IRQ de l'ordinateur manque d'espace.
- ± rivé de l'ordinateur manque d'espace.<br>→ Cliquez sur l'onglet Gestionnaire de périphériques, en ouvrant «Système» dans le «Panneau de configuration». Ce problème peut se présenter si les numéros 00 à 15 sont pleins. Reportez-vous au mode d'emploi de l'ordinateur et invalidez une imprimante ou un port série inutilisé, etc. • Le contrôleur PCMCIA n'est pas reconnu correctement.
- → Cliquez sur l'onglet Gestionnaire de périphériques, en<br>ouvrant «Système» dans le «Panneau de configuration». Ce problème peut se présenter si le contrôleur PCMCIA a la marque !. Reportez-vous au
- mode d'emploi de l'ordinateur. L'installation du gestionnaire d'adaptateur de carte PC
- avec « Memory Stick » ne s'est pas terminée normalement. t Cliquez sur l'onglet Gestionnaire de périphériques, en ouvrant «Système» dans le «Panneau de configuration». Ce problème peut se présenter si SONYMEMORYSTICK(×MB) a la marque !. Supprimez le gestionnaire, réinsérez l'adaptateur de carte PC, activez l'assistant de gestionnaire de
- périphériques et réinstallez le gestionnaire en suivant les instructions qui apparaissent à l'écran.

# **Fiche technique**

- Interface standard Normes TRUE IDE/ATA de carte PC Tension de fonction 3,3 V/ 5 V CC
- Consommation Maximum: 60 mA CC
- Milieu de fonctionnement De 0 à 60 °C (sans condensation)
- De 0 a 60 °C  $\frac{\text{JIS}}{\text{Fnv}} \frac{(1 \times 11 \times 1)}{85.6 \times 54.0 \times 5.0 \text{ mm}}$
- $(3,35 \times 2,13 \times 0,2)$  pouces)
- Poids Env. 30 g (1 once) ires fourni
	- Etui de rangement d'adaptateur de carte PC (1) Mode d'emploi (1)
- La conception et les spécifications peuvent être changées sans avis préalable.

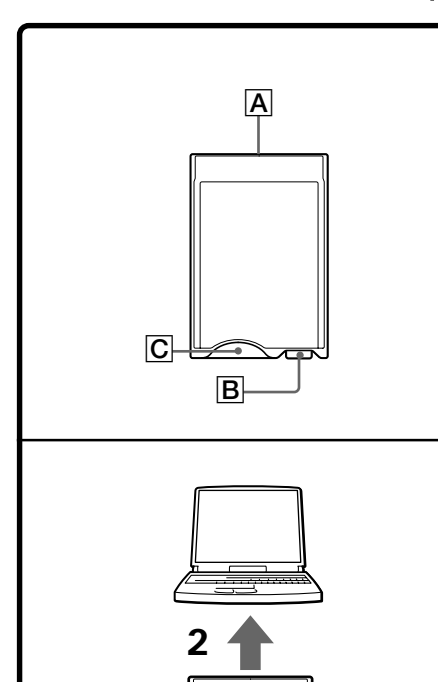

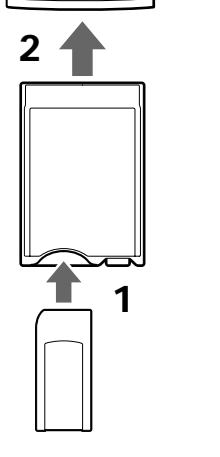

# **Español**

- **Sistema operativo (OS) soportado Windows 95/98/98SE/Windiws CE 1.0/2.0/2.11**
- **Mac OS 8.5/8.5.1/8.6/9.0** PC compatible con IBM PC/AT, Apple Power Book, y
- otros PDA Como norma, tendrá que existir una ranura para tarjeta
- PC fr tipo II. Cuando se utilice con un ordenador Macintosh: • La "Memory Stick" a puede utilizarse como disco de
- formato DOS cuando el archivo Exchange se encuent instalado en el panel de control.
- No vuelva a darle formato a la "Memory Stick" al formato de Macintosh. Si lo hace, no podrá utilizar la "Memory Stick" con Windows ni otros ordenadores.
- Ponga el interruptor de protección contra escritura en "OFF".

Lea también las instrucciones de la máquina a la que vaya a conectar este producto.

### **Precauciones**

**Instalación del controlador Para Windows**

Usted podrá utilizar el controlador de la tarjeta para PC suministrada con Windows 95/98/98SE. Para instalar el

representa la de tarjeta para PC.

**Nota** El ayudante del controlador solamente se activará una vez cuando utilice por primera vez esta unidad y "Memory Stick" con capacidad diferente. Cuando formatee el disco duro, reinstale el controlador como se ha descrito arriba.

**Para Macintosh**

Instale un archivo con la extensión de la función PCMCIA tal como "File Exchange" en el sistema operativo Macintosh 8.5. En algunos PC, este archivo se instalará con el sistema operativo. 1 Conecte la alimentación e inicie el sistema operativo Macintosh. 2 Inserte el adaptador de tarjeta para PC con "Memory Stick" en la ranura para tal tarjeta de su ordenador personal. 3 En la pantalla del escritorio aparecerá el icono de la tarjeta para PC (este icono diferirá de acuerdo con el sistema operativo) y usted podrá utilizar el adaptador

de tarjeta para PC.

**Fijación de esta unidad a un PC**

**1 Sujete el lado del conector de la "Memory Stick" hacia arriba e insértelo en la toma** para "Memory Stick" **C** de esta unidad. **2 Inserte esta unidad en la ranura para tarjeta**

**para PC de su PC.**

**3 Confirme si esta unidad se ha reconocido como disco duro en "Mi PC" o en**

**"Explorador"**

**Los datos pueden intercambiarse. Extracción de esta unidad de su PC**

**Para Windows**

1 Haga clic en el icono para tarjeta de PC de la barra de tareas de Windows 95/98/98SE y "Stop Standard IDE/ ESDI Hard Disk Controller". 2 Confirme que se haya visualizado el mensaje "You may

<sup>3</sup> Presione el botón de expulsión de la ranura de la tarjeta

safe remove this device".

automáticamente expulsado

y extraiga esta unidad. **Para Macintosh**

1 Arrastre el icono de la tarjeta para PC hasta la papelera

del escritorio.

2 Presione el botón de expulsión de la ranura de la tarjeta para PC y extraiga esta unidad En algunos ordenadores Mac, el adaptador de tarjeta para PC saldrá

**Notas** • Los "Memory Stick" con capacidad diferente se reconocerán como dispositivo diferente mediante el PC. • Los "Memory Stick" ya están óptimamente formateados, motivo por el que usted no tendrá que volver a formatearlos. Si formatea "Memory Stick" en el PC, quizás no pueda lograr acceso a ellos en otro dispositovos compatibles con "Memory Stick". • Las imágenes de muestra (MemoryStick. ind) originalmente grabadas son para dispositivos compatibles con "Memory Stick". Usted podrá

utilizarlos tal cual.

• No desfragmente ni comprima so "Memory Stik". **Extracción de la "Memory Stick" solamente**

**de su PC**

Cerciórese de que no estén transfiriéndose datos, y después extraiga la "Memory Stick". Cuando utilice su PC con sistema operativo Windows 95/98/98SE, realice el procedimiento siguiente.<br>• Haga clic en el icono de la tarieta para PC de la barra de 1 Haga clic en el icono de la tarjeta para PC de la barra de tareas y después en "Stop Standard IDE/ESDI Hard Disc Controller". 2 Confirme que se haya visualizado "You may safely remove this device" y después presione la tecla B de

esta unidad.

**Extracción de la "Memory Stick" de esta**

**unidad**

• No presione con fuerza el botón de expulsión. Si lo hiciese la "Memory Stick" podría salirse a la fuerza. • No extraiga la "Memory Stick" durante la lectura ni la

escritura de datos.

• Los datos grabados pueden dañar se o perderse en las situaciones siguientes: – Cuando extraiga la "Memory Stick" o el adaptador de la tarjeta para PC, o si desconecta la alimentación de la máquina conectada durante la lectura o la escritura de datos. – Cuando utilice esta unidad en lugares sometidos a

electricidad estática o ruido eléctrico.

**Solución de problemas Esta unidad no se reconoce como MSAC-PC2** • El controlador de dispositivos de adaptador de tarjeta para PC no está completado normalmente.<br>→ Abra "Sistema" del "Panel de Control", y después haga clic en el Admonistrador de dispositivos. Si SONYMEMORYSTICK (×MB) posee la marca !, bórrela, y después instale el controlador. • No ha añadido el adaptador de tarjeta par PC en "Mi

PC".

t Inserte esta unidad mientras "Mi PC" esté activado. Después de cierto tiempo, en la pantalla aparecerá el adaptador de tarjeta para PC. **Al cargar un "Memory Stick" en el PC, se produce un error de protección contra escritura y en la pantalla azul se visualiza "Files or data may be lost".**

• La lengüeta de protección contra escritura del "Memory

Stick" está en LOCK.

instrucciones de su PC.

• La instalación del adaptador para tarjeta PC con controlador de dispositivo "Memory Stick" fijado no se

instaló adecuadamente.

**Especificaciones** Interfaz estándar

para PC ATA/IDE verdadero

Tensión de alimentación 3,3 V/5 V CC

Consumo

previo avis

60 mA CC como máximo

Dimensiones (an  $\times$  al  $\times$  prf)<br>Aprox. 85,6  $\times$  54,0  $\times$  5,0 mm

Medio ambiente de operación

0 - 60 °C (sin condensación de humedad)

Peso Aprox. 30 g Accesorios suministrados

Caja para el adaptador de tarjeta para PC (1) Manual de instrucciones (1) El diseño y las especificaciones están sujetos a cambio sin

Download from Www.Somanuals.com. All Manuals Search And Download.

# **Deutsch**

Lesen Sie diese Anleitung vor der Inbetriebnahme genau durch, und bewahren Sie sie zum späteren Nachschlagen sorgfältig auf. **Für Kunden in Deutschland**

Richtlinie: EMC 89/336/EEC<br>Diese Einheit erfüllt die europäischen EMC-Bestimmungen für die<br>Verwendung in folgender (folgenden) Umgebung(en):<br>• Wohngegenden<br>• Gewerbegebiete

## • Leichtindustriegebiete (Die Einheit erfüllt die Bestimmungen der Norm EN55022, Klasse B.)

**Betriebssystem**

#### **Windows 95/98/98SE/Windows CE 1.0/2.0/2.11 Mac OS 8.5/8.5.1/8.6/9.0**

- IBM PC/AT kompatible Computer, Apple Power Book, andere
- PDA PC-Karte Typ II Schacht muß als Standard vorhanden sein.
- Bei Verwendung eines Macintosh-Computers:<br>• Wenn File Exchange installiert ist, kann der *Memory Stick* wie<br>• in DOS-Format-Diskette verwendet werden.<br>• Formatieren Sie den *Memory Stick* nicht im Macintosh-Format,<br>• da er
- 
- 
- Lesen Sie bitte auch die Anleitung des angeschlossenen Geräts durch.
- **Ally Markow Corporation.**<br>Memoristics <sub>av</sub> Memory Stick ist ein Warcnzeichen der Sony Corporation.
- Microsoft® und Windows® sind entweder Warenzeichen oder<br>eingetragene Warenzeichen der Microsoft Corporation in den USA
- und/oder anderen Ländern. • Macintosh. Mac OS ist ein eingetragenes Warenzeichen der Apple Computer, Inc.

- Achten Sie darauf, daß Anschluß **A** und der *Memory Stick*-Sockel **C** des PC-Kartenadapters nicht verstaubt und verschmutzt.<br>• Verbiegen Sie die Einheit nicht, lassen Sie sie nicht fallen, und
- stoßen Sie sie nirgends an. Bauen Sie die Einheit nicht auseinander, und nehmen Sie keine
- Änderungen an ihr vor. Achten Sie darauf, daß die Einheit nicht naß wird.
- Legen Sie die Einheit nicht an folgende Plätze:
- Plätze, die Hitze ausgesetzt sind. Lassen Sie die Einheit auch<br>nicht in einem in der Sonne geparkten Wagen zurück.<br>– Plätze, die direktem Sonnenlicht ausgesetzt sind.<br>– Plätze, die Feuchtigkeit und korrosionfördernder Lu
- ausgesetzt sind. Bewahren Sie die Einheit bei Nichtgebrauch stets in der Schachtel auf.

- Sie können den normalen, in Windows 95/98/98SE enthaltenen PC-
- Kartentreiber verwenden.<br>● Den Computer einschalten und Windows 95/98/98SE starten.<br>● Den PC-Kartenadapter mit dem *Memory Stick* in den PC-
- Kartensteckplatz des Computers einschieben. Der<br>Treiberassistent erscheint jetzt auf dem Bildschirm.<br>9 Den Bildschirmanweisungen folgend "Next" anklicken und den<br>Treiber installieren.
- Treiber installieren.<br>19 Nach beendeter Installation "End" anklicken.<br>19 Nach der Installation des Treibers erscheint unter

# **Zur besonderen Beachtung**

Nach der Installation des Treibers erscheint unter "My Compı<br>ein neues Festplattensymbol. Dieses Symbol steht für den PC-Nach der Installation des Treibers erscheint unter My Compute Kartenadapter.

**Hinwoo**<br>Der Treibergssistent wird nur einmal aktiviert, wenn Adapter und Der Treiberassistent wird nur einmal aktiviert, wenn Adapter und<br>*Memory Stic*ks mit einer unterschiedlichen Kapazität verwendet<br>werden. Nach einer Formatierung der Festplatte muß der Treiber<br>gemäß der obigen Beschreibung

**Für Macintosh** Eine PCMCIA-Erweiterungsdatei wie zum Beispiel "File Exchang<br>im Mac OS System 8.5 installieren. Bei einigen PCs ist diese Datei r ur ividumtusi<br>Fine PCMCIA-Frweiterungsdatei wie zum Reisniel - File Exchange

#### **Betrieb**

- 1 Zuerst das PC-Kartensymbol auf der Task-Leiste von Windows 95/98/98SE und danach die Option " Stop Standard IDE/ESDI Hard Disk Controller" anklicken. <sup>2</sup> Vergewissern Sie sich, daß die Meldung " You may safely remove
- 
- this device" angezeigt ist. 3 Drücken Sie die PC-Karten-Auswurftaste, und ziehen Sie den Adapter heraus.
- **Für Macintosh**
- 1 Klicken Sie das PC-Kartensymbol auf dem Desktop-Bild an und schieben sie es in die "Trash"-Tonne.<br>2 Drücken Sie die PC-Karten-Auswurftaste, und ziehen Sie den<br>Adapter heraus. Bei einigen Mac-Modellen wird die PC-Karte
- automatisch herausgeschoben.
- **Hinweise**<br> **Hinweise**<br> **•** Manary Sticks mit unterschiedlicher Kanazität werden vom PC als
- Memory Sticks mit unterschiedlicher Kapazität werden vom PC als<br>• Memory Sticks sind als Voreinstellung bereits optimal formatiert<br>• Memory Sticks sind als Voreinstellung bereits optimal formatiert<br>• und brauchen deshalb *Memory Stick* unterstützenden Vorrichtungen eventuell nicht
- erkannt. Die ursprünglich aufgezeichneten Bildbespiele (MemoryStick. ind) sind für *Memory Stick* unterstützende Vorrichtungen und können sind fur *weihof y stick* unterstutzen.<br>So wie sie sind verwendet werden.

Mit diesem Adapter können Sie den *Memory Stick* (nicht mitgeliefert) wie eine PC-Karte verwenden. Zur Verwendung des Adapters muß auf dem Computer ein Treiber für die PC-Karte installiert sein. Folgen Sie zum Installieren des Treibers den im nachfolgenden Abschnitt "Installation des Treibers"

beschriebenen Schritten. **Installation des Treibers**

#### **Für Windows**

• Zorg dat er geen stof e.d. in de aansluit-contacten  $\overline{A}$  of de "Memory Stick" opening  $\overline{C}$  van de PC-kaart adapter komt. • Laat de onderdelen niet vallen, zorg dat ze niet verbuigen en zet er niets bovenop. • Niet demonteren en niet proberen aan te passen voor andere

• Gebruik of bewaar deze apparatuur niet op de volgende plaatsen:<br>
– waar het erg warm wordt, zoals op een zonnige vensterbank of<br>
– in een auto die in de zon geparkeerd staat;<br>
– dichtbij een warmtebron of buiten in de v

Plaats een "Memory Stick" (niet bijgeleverd) in de adapter en steek deze in de computer als een gewone PC-kaart. Om deze adapter te kunnen gebruiken, moet er een driver voor de PC-kaart op uw PC zijn geïnstalleerd. Installeer de driver zoals haart op aw 1 e zijn gemstanderd. Histories de c

1 Schakel de computer in en start Windows 95/98/98SE. 2 Steek de PC-kaart adapter met de "Memory Stick" erin in de PCkaart insteekgleuf van de computer. De driver-wizard zal dan op het scherm verschijnen. 3 Klik op "Next" overeenkomstig de instructies die u op het scherm ziet en installeer de driver. **4 Scherm ziet en installeer de driver.**<br> **4 End**" om de installatie te voltooien.

- bereits im Betriebssystem installiert. 1 Den Computer einschalten und Macintosh starten. 2 Den PC-Kartenadapter mit dem *Memory Stick* in den PC-
- 
- Kartensteckplatz des Computers einschieben. 3 Das PC-Kartensymbol erscheint im Desktop-Bild (dieses Symbol ist ja nach dem verwendeten Betriebssystem unterschiedlich). Hiernach können Sie den PC-Kartenadapter verwenden.

**Einsetzen des Adapters in den PC 1 Setzen Sie den** *Memory Stick* **mit dem Anschluß**

- **nach oben in den** *Memory Stick***-Sockel** C **des Adapters ein.**
- **2 Setzen Sie den Adapter in den PC-Kartenschacht des Computers ein.**
- **3 Vergewissern, daß diese Einheit unter " erkannt wird.** Arbeitsplatz" oder in "Explorer" als Festplatte<br>rkannt wird **Der Computer ist jetzt zum Datenaustausch**
- **bereit.**

### **Herausnehmen des Adapters aus dem PC Für Windows**

**Uitnemen van alleen de "Memory Stick" uit de computer**<br>Il kunt alleen de "Memory Stick" verwijderen, terwijl u deze adanter

U kunt alleen de "Memory Stick" verwijderen, terwijl u deze adapter<br>in de PC laat zitten. Voor een computer met het Windows95/98/98SE<br>besturingssysteem gaat u als volgt te werk.<br>
● Klik op het PC-kaart pictogram in het tak

**Voorzorgsmaatregelen**

uitgevoerd.<br>→ Klik op het device-manager tabblad nadat u "System" (Systeem) geopend hebt in "Control Panel" (Configuratiescherm). Als er een uitroepteken (!) bij SONYMEMORYSTICK(×MB) staat, moet u dit verwijderen en

doeleinden. • Zorg dat de onderdelen niet nat worden.

**Gebruik**

**Installeren van de driver**

**Voor Windows**

U kunt de standaard PC-kaart driver gebruiken die bij Windows 95/ 98/98SE wordt geleverd. Volg de onderstaande aanwijzingen om de

driver te installeren.

Nadat de driver geïnstalleerd is, verschijnt er een nieuw pictogram als harde schijf in de "My computer" map. Dit pictogram duidt de

PC-kaart adapter aan.<br>Opmerking<br>De driver-wizard wordt alleen geactiveerd wanneer u de adapter de<br>De driver-wizard wordt alleen geactiveerd wanneer u de alegenblokjes<br>met een verschillende geheugencapaciteit gebruikt. Wann

Installeer een PCMCIA extensiebestand zoals "File Exchange" op<br>Mac OS systeem 8.5. Bij sommige computers wordt dit bestand<br>samen met het besturingssysteem geïnstalleerd.<br>● Schakel de computer in en start Mac OS.

● Steek de PC-kaart adapter met de "Memory Stick" erin in de PC-kaart insteekgleuf van de computer.<br>● Het PC-kaart pictogram verschijnt op het scherm (dit pictogram verschilt afhankelijk van het besturingssysteem) en u ku

computer. In **Precauzioni**

**Voor Macintosh**

PC-kaart adapter gebruiken. **Aanbrengen in een PC**

**1 Steek de "Memory Stick" met de**

**aansluitcontacten naar voren in de "Memory** Stick" opening **C** van deze adapter. **2 Steek deze adapter in de PC-kaart insteekgleuf**

- Non smontare o convertire l'unità.<br>• Non bagnare questa unità.<br>• Non usare o depositare questa unità nei seguenti luoghi:<br>• Ambienti interni caldi come l'interno di un'automobile o<br>• ambienti esterni quando è molto caldo – Ambienti umidi o dove c'è pericolo di corrosione.
- Trasportare o depositare questa unità inserita all'interno della
- **Modo di impiego** Applicando il *Memory Stick* (non in dotazione) si può usare questa<br>unità come una scheda per personal computer.<br>Per usare questa unità, un driver per scheda PC deve essere installato<br>sul computer. Installare il driver com
- Si può usare il driver per scheda PC standard in dotazione a<br>Windows 95/98/98SE. Procedere come segue per installare il driver:<br>● Accendere il computer e lanciare Windows 95/98/98SE. 2 Inserire l'adattatore per scheda PC con un *Memory Stick* inserito nel vano per scheda PC del computer. L'installazione guidata del

**van uw computer.**

**3 Controleer of dit apparaat als een harde schijf wordt herkend in "My Computer" (Deze computer) of "Explorer" (Verkenner). Er kunnen nu gegevens worden uitgewisseld.**

**Uitnemen uit de PC Voor Windows**

1 Klik op het PC-kaart pictogram in de taakbalk van Windows 95/ 98/98SE en dan op "Stop Standard IDE/ESDI Hard Disk **Q** Controller of er "You may safely remove this device" (Dit 2 Controleer of er "You may safely remove this device" (Dit apparaat kan veilig worden verwijderd) wordt aangegeven. 3 Druk op de uitwerptoets van de PC-kaart insteekgleuf en trek de adapter naar buiten.

**Dieser Adapter wird nicht als MSAC-PC2 erkannt.** • Die Installation des Gerätetreibers für den PC-Kartenadapt

**Voor Macintosh**

1 Sleep het PC-kaart pictogram naar de prullenbak op het

computerscherm. 2 Druk op de uitwerptoets van de PC-kaart insteekgleuf en trek de adapter naar buiten. Bij sommige Macintosh-computers komt de PC-kaart adapter automatisch naar buiten.

- Der Schreibschutzschieber am *Memory Stick* ist auf LOCK gestellt.<br>→ Den Schreibschutzschieber auf Schreibfunktion schieben. Es<br>gehen keine *Memory Stick*-Daten verloren.<br>In einem Notebook-Computer wird der PC-Kartenad
- **nicht erkannt. In einem Notebook-Computer wird der PC-Kartenadapter**

**mit eingesetztem Memory Stick nicht erkannt, wenn Adapter zusammen mit einer anderen PC-Karte in den PC-**

> **Opmerkingen** • "Memory Stick" geheugenblokjes met een verschillende geheugencapaciteit worden door de computer als een ander apparaat geïnterpreteerd.reconocerán como dispositivo diferente mediante el PC.<br>
> "Memory Stick" geheugenblokies zijn reeds ontimaal • "Memory Stick" geheugenblokjes zijn reeds optimaal<br>geformatteerd en u hoeft deze dus niet nogmaals te formatteren.<br>Als u een "Memory Stick" op de computer formatteert, is het<br>mogelijk dat deze niet bruikbaar is op andere "Memory Stick" ondersteunt. • De voorbeelden (MemoryStick. ind) die op de "Memory Stick" staan, zijn voor apparatuur die geschikt is voor gebruik van de "Memory Stick". U kunt deze beelden naar wens gebruiken. • Probeer de informatie op de "Memory Stick" niet te

- **Kartensteckplatz eingeschoben wird.**<br>• IRQ am PC hat unzureichende Speicherkapazität.<br>→ Systemsteuerung" öffnen. System" wählen " Systemsteuerung" öffnen, " System" wählen und " Geräte-Manager" anklicken. Falls die Nummern 00 bis 15 belegt sind, können derartige Fehler auftreten. Vergleichen Sie mit der Betriebsanleitung des Computers, und deaktivieren Sie nicht benutzte Drucker, serielle Schnittstellenanschlüsse u.
- dergl.<br>• Der PCMCIA-Controller wird nicht korrekt erkannt.<br>→ Systemsteuerung" öffnen. System" wählen ur
- " Systemsteuerung" öffnen, " System" wählen und " Geräte-Manager" anklicken. Falls der PCMCIA-Controller dort mit einem Fragezeichen (!) angegeben ist, können derartige Fehler auftreten. Vergleichen Sie mit der Betriebsanleitung des Computers. • Die Installation des PC-Kartenadapters mit eingesetztem *Memory*
- 
- *Stick* wurde nicht normal beendet.<br>→ Systemsteuerung" öffnen, System" wählen und <sub>"</sub>Geräte-<br>Manager" anklicken. Falls SONYMEMORYSTICK(×MB) dort mit einem Fragezeichen (!) verzeichnet ist, können derartige Fehler auftreten. Das Fragezeichen löschen, den PC-Kartenadapter noch einmal einschieben und den Gerätetreiberassistent aktivieren. Anschließend den Treiber entsprechend den Anweisungen auf dem Bildschirm installieren.

- **Windows 95/98/98SE/Windows CE 1.0/2.0/2.11 Mac OS 8.5/8.5.1/8.6/9.0**
- IBM PC/AT compatibele computers, Apple Power Book en
- 
- andere PDA zakcomputers.<br>
PC-kaart type II gleuf moet standaard aanwezig zijn.<br>
Bij gebruik met een Macintosh computer:<br>
 De "Memory Stick" kan gebruikt worden op dezelfde wijze als<br>
 De "Memory Stick" kan gebruikt worde

apparaat kan veilig worden verwijderd) wordt aangegeven en druk dan op de uitwerptoets B van deze adapter. **Uitnemen van de "Memory Stick" uit de**

### **Juiste bediening**

• Druk de uitwerptoets niet al te hard in. Daardoor zou de "Memory Stick" met kracht uit de computer

kunnen schieten.

bruikbaar zijn met Windows en andere comp • Zet het schrijfbeveiligingsknopje van de "Memory Stick" in de "OFF" stand.

Lees a.u.b. ook de gebruiksaanwijzing van de apparatuur waarmee u dit product gaat gebruiken.  $\sum_{\text{Wevars that } \sim \text{``Memory Stick''}$  is een handelsmerk van Sony Corporation. • Microsoft® en Windows® zijn de wettig gedeponeerde<br>handelsmerken of de handelsmerken van Microsoft Corporation in<br>de Verenigde Staten en/of in andere landen.<br>• Macintosh. Mac OS is een gedeponeerd handelsmerk van Apple

• Verwijder de "Memory Stick" niet tijdens het aflezen of opslaan van gegevens. • Vastgelegde gegevens kunnen verloren gaan door de volgende bedieningsfouten: – Uitnemen van de "Memory Stick" of de PC-kaart adapter of uitschakelen van de apparatuur tijdens het aflezen of opslaan

van gegevens.

defragmenteren of comprise

– Gebruik of bewaren van de apparatuur op plaatsen met veel

**adapter**<br>Druk op de uitwerptoets **B** van deze adapter.

elektrische storing of statische elektricitei

#### **Nota** ..<br>tallazione guida viene attivata solo quando si usa questa unità

per la prima volta e *Memory Stick* di capacità diversa. Quando si formatta il disco fisso, reinstallare il driver come descritto sopra. **Per Macintosh**<br>Installate un file di estensione funzione PCMCIA come "File

# **Verhelpen van storingen De adapter wordt niet als een MSAC-PC2 herkent.**

# • De installatie van de driver voor de PC-kaart adapter is niet juist

dan de driver installeren. • De PC-kaart adapter wordt niet in "My computer" (Deze

computer) getoond.<br>
→ Plaats de adapter terwijl "My computer" (Deze computer)<br>
geactiveerd is. Even later ziet u het station op het scherm dat<br>
de PC-kaart adapter aangeeft.<br>
Bij het laden van de "Memory Stick" in de comp

- 11112010<br>1 Care l'icona di scheda PC sulla barra dei compiti di Windows
- 95/98/98SE e "Stop Standard IDE/ESDI Hard Disk Controller". 2 Verificare che sia visualizzato il messaggio "You may safely emove this device".
- 3 Premere il tasto di espulsione del vano per scheda PC ed estrarre l'unità.

1 Trascinare l'icona di scheda PC al cestino dei rifiuti sul desktop. 2 Premere il tasto di espulsione del vano per scheda PC ed estrarre l'unità. Su alcuni Mac, l'adattatore per scheda PC viene espulso automatican

**de schrijfbeveiligingsfout op of ziet u het "Files or data may be lost" (Bestanden of gegevens kunnen verloren gaan)**

**bericht op een blauw scherm.<br>• Het schrijfbeveiligingsknopje van de "Memory Stick" staat op<br>• "LOCK".<br>→ Schuif het knopje in de schrijfstand. De "Memory** 

Stick" gegevens zijn niet verloren. **De PC-kaart adapter wordt niet herkend op een notebook-**

**computer. De PC-kaart adapter met de "Memory Stick" erin wordt niet herkend op een notebook-computer wanneer de adapter**

- 
- **samen met een andere PC-kaart in de PC-kaart insteekgleuf<br>wordt gestoken.**<br>  $\bullet$  **F** is geen ruimte meer in de IRQ van de PC.<br>  $\bullet$  **F** is geen ruimte meer in de IRQ van de PC.<br>  $\bullet$  Klik op het device-manager tabblad na
	-
- → Klik op het device-manager tabblad nadat u "System"<br>(Systeem) geopend hebt in "Control Panel"
- (systeem) geopend nebt in "Control Panei"<br>(Configuratiescherm). Als er een uitroepteken (!) bij de<br>PCMCIA Controller staat, kan dit probleem optreden. Zie de
- PCMCIA Controller staat, kan dit probleem optreden. Zie de<br>handleiding van de PC voor nadere bijzonderheden.<br>• De installatie van de driver voor de PC-kaart adapter met de<br>"Memory Stick", is niet juist uitgevoerd.<br>→ Klik
	-
	-
- $\frac{C_1}{C_2}$  (Configuratiescherm). Als er een uitroepteken (!) bij<br>CONIVMEMODVSTICK  $\sim$ MB) etaat kan dit probleen
	-
- SONYMEMORYSTICK(:<MB) staat, kan dit probleem<br>optreden. Verwijder het uitroepteken en steek de<br>pC-kaart adapter opnieuw naar binnen. Activeer de<br>device-driver wizard en installeer vervolgens opnieuw de<br>device-driver aan de

**unità** rea<br>1ere il tasto di espulsione <mark>B</mark> di questa unità.

- dei dati. • I dati memorizzati possono andare perduti o venire danneggiati
- nei casi seguenti: Quando si toglie il *Memory Stick* o l'adattatore di scheda per
- personal computer oppure si spegne la macchina collegata mentre si stanno leggendo o scrivendo dei dati. Quando si usa questa unità in ambienti sottoposti a elettricità
- statica o run

# **Technische gegevens**

Aansluit-interface PC-kaart ATA/standaard IDE norm

Bedrijfsspanning 3,3 V / 5 V gelijkstroom

Ca.  $85.6 \times 54.0 \times 5.0$  mm

- 
- Stroomverbruik Maximaal: 60 mA gelijkstroom Bedrijfsomstandigheden 0 °C 60 °C (zonder condensering)

Afmetingen (b/h/d)

Gewicht Ca. 30 gram

# Bijgeleverd toebehoren Opbergetui PC-kaart adapter (1)

Gebruiksaanwijzing (1)

Wijzigingen in ontwerp en technische gegevens voorbehouden, zonder kennisgeving.

**Italiano**

# Prima di usare l'unità, si prega di leggere tutto il manuale, e

#### conservarlo per eventuali consultazioni. **Sistemi operativi supportati**

**Mac OS 8.5/8.5.1/8.6/9.0**

ou outros computadores. • Ajuste o interruptor protector de inscrições a «OFF». Leia também as instruções para a máquina à qual está a ligar est

- **Windows 95/98/98SE/Windows CE 1.0/2.0/2.11** Computer compatibili IBM PC/AT, Power Book, altri PDA Il vano per scheda PC tipo II deve essere fornito di serie.
- Quando si usa con un computer Macintosh: Il *Memory Stick* può essere usato come un disco formattato in DOS o quando File Exchange è installato sul pannello di
- controllo. Non riformattare il *Memory Stick* in formato Macintosh. Facendolo, il *Memory Stick* non può essere usato con Windows o
- altri computer. Regolare l'interruttore di protezione su "OFF". Si prega di leggere anche il manuale di istruzioni della macchina a cui si sta per collegare il prodotto.

• **ucon Sinc** » *Memory Stick* é un marchio di Sony Corporation.<br>• Microsoft <sup>®</sup> e Windows® sono marchi registrati o marchi di<br>Microsoft Corporation negli Stati Uniti e ⁄o in altri paesi.<br>• Macintosh. Mac OS è un marchio d

• Fare in modo che polvere o oggetti estranei non penetrino<br>all'interno del connettore [⊿] e della fessura per *Memory Stick* [<del>○]</del><br>dell'adattatore di scheda per personal computer.<br>• Non sottoporre l'unità a urti, non p

**examples and Corporation**.<br>MENTER IN A MENTER WAS SERVED ON A MORE COMPOSITION. • Microsoft® e Windows® são marcas comerciais registadas ou<br>marcas comerciais de Microsoft Corporation nos Estados Unidos e/ou outros países. • Macintosh. Mac OS é marca comercial registada de Apple

• Mantenha poeira ou materiais estranhos fora do conector  $[\overline{A}]$  ou da tomada de «Memory Stick»  $[\overline{C}]$  do adaptador de cartão PC.<br>• Não gospeie, dobre nem deixe cair este aparelho.<br>• Não gospeie, dobre nem deixe cair • Não utilize nem armazene este aparelho nas seguintes áreas: – Locais quentes, tais como interior de um automóvel ou exteriores

A acoplagem de «Memory Stick» (venda avulsa) permite-lhe utilizar este dispositivo como um placa de PC.<br>Para utilizar este dispositivo, é necessário instalar um controlador<br>para placa de PC no seu computador. Instale o controlador de acordo n as instruções abaixo em <Instalação do controlador:

Pode-se utilizar o controlador para placa de PC padrão fornecido com o Windows 95/98/98SE. Siga o procedimento abaixo para instalar o controlador. 1 Ligue a alimentação e accione o Windows 95/98/98SE. ● Insira o adaptador para placa de PC com o «Memory Stick»<br>acoplado, dentro da fenda para placa de PC no computador<br>pessoal. O perito do controlador aparece no écran.<br>● Clique em <Next> (Próximo item) de acordo com as ins

Instale um ficheiro de extensão da função PCMCIA tal como «File Exchange» no sistema Mac OS 8.5. Em algums computadores pessoais, este ficheiro está instalado com o sistema operativo.<br>O Ligue a alimentação e accione o Mac OS.

 $\begin{array}{ll} \bigcirc \quad \text{Ligue a alimentação e accione o Mac OS.} \\ \text{Inisia a adaptador para place de PC com «Memory Stick» acoplado, dentro da fenda para placa de PC no computador pessoal.} \\ \bigcirc \quad \text{O (cone da placa de PC aparece no écran do desktop (este ícome difrec of or more o sistema operativo) e o adaptador para placa de PC pode ser utilizado.} \end{array}$ 

custodia in dotazione.

**Installazione del driver**

driver appare sullo scherm

**Per Windows**

### • *Memory Stick*s dürfen nicht defragmentiert oder komprimiert

- werden. **Herausnehmen des** *Memory Stick* **aus dem PC** Wenn Ihr PC Windows95/98/98SE verwendet und Sie den *Memory Stick* entnehmen wollen, ohne den Adapter aus dem PC szunehmen, verfahren Sie wie folgt
- 1 Klicken Sie auf die PC-Karten-Ikone in der Task-Leiste und dann
- auf " Stop Standard IDE/ESDI Hard Disc Controller". <sup>2</sup> Vergewissern Sie sich, daß die Meldung " You may savely remove this device" angezeigt wird, und drücken Sie dann die Auswurftaste B am Adapter.
- **Zum Herausnehmen des** *Memory Stick* Drücken Sie die Auswurftaste B am Adapter.

### **Beim Betrieb bitte stets beachten**

### • Drücken Sie nicht fest auf die Auswurftaste!

Carregue na tecla de ejecção  $\boxed{\textbf{B}}$  deste dispositivo. **Para uma operação apropriada** • Não pressione a tecla de ejecção com força.

- Ansonsten kann der *Memory Stick* herausspringen. Nehmen Sie den *Memory Stick* nicht heraus, während Daten
- gelesen oder aufgezeichnet werden. In folgenden Fällen können die aufgezeichneten Daten ganz oder
- teilweise verlorengehen: Wenn während des Schreib- oder Lesevorgangs der *Memory Stick*
- oder der PC-Kartenadapter herausgenommen oder das angeschlossene Gerät ausgeschaltet wird. Wenn die Einheit statischer Elektrizität oder elektrischen
- Störstrahlungen ausgesetzt ist.

### **Fehlersuche**

- wurde nicht normal beendet.  $\rightarrow$ " Systemsteuerung" öffnen, " System" wählen und " Manager" anklicken. Falls SONYMEMORYSTICK (×MB) dort iai beendet.<br>rung" öffnen, "System" wählen und "Geräte-
- mit einem Fragezeichen (!) angegeben ist, das Fragezeichen<br>löschen und anschließend den Treiber installieren.<br>• Sie sind sich nicht sicher, ob der PC-Kartenadapter unter «My<br>Computer" aktiv ist.
- Computer" aktiv ist.<br>→ Den Adapter einschieben, während "My Computer"<br>- aktiv ist. Das PC-Kartenadapter-Laufwerk erscheint aktiv ist. Das PC-Kartenadapter-Laufwerk erscheint
- kurz darauf auf dem Schirm. **Beim Laden des** *Memory Stick* **im PC wird ein**

**Schreibschutzfehler ausgelöst und die Meldung " Files or Data may be lost" erscheint auf dem Schirm.**

#### **Technische Daten**

Interface-Standard

PC-Karte ATA/True IDE-Standard

- Betriebsspannung 3,3 V/5 V DC
- Max. Leistungsaufnahme Maximum: 60 mA DC Betriebstemperaturbereich
- 
- 0 °C bis 60 °C (ohne Kondensat)
- Abmessungen (B/H/T) ca. 85,6 × 54,0 × 5,0 mm

Gewicht ca. 30 g Mitgeliefertes Zubehör

Schachtel für PC-Kartenadapter (1)

Bedienungsanleitung (1)

Änderungen, die dem technischen Fortschritt dienen, bleiben vorbehalten.

# **Nederlands**

Computer, Inc.

Lees, alvorens de apparatuur in gebruik te nemen, de gebruiksaanwijzing aandachtig door en bewaar deze voor eventuele naslag.

## **Geschikt voor besturingssystemen**

- 3 Cliccare "Avanti" secondo le istruzioni sullo schermo e installare
	-

il driver. 4 Cliccare "Fine" per completare l'installazione. Dopo che si è installato il driver, una nuova icona appare in "Risorse del computer" come un disco fisso. Questa icona rappresenta l'adattatore per scheda PC.

- Installare un file di estensione funzione PCMCIA come "File Exchange" sul sistema Mac OS 8.5. In alcuni computer questo file è installato con l'OS. 1 Installato con 1 Os.<br>**O** Accendere il computer e lanciare Mac OS.
- 
- **③** Inserire l'adattatore per scheda PC con un *Memory Stick* inserito<br>3 nel vano per scheda PC del computer.<br>1 L'icona di scheda PC appare sul desktop (questa icona differisce a seconda del sistema OS) e si può usare l'adattatore per scheda
- PC. **Applicazione dell'unità ad un**

### **personal computer**

- **1 Tenere il connettore del** *Memory Stick* **rivolto verso il basso e inserirlo nella fessura per** *Memory Stick* C **di questa unità.**
- **2 Inserire questa unità nel vano per scheda PC del personal computer.**
- **3 Verificare che questa unità sia riconosciuta come disco fisso in "My Computer" o "Explorer". Ora è possibile lo scambio di dati.**
- 

#### **Rimozione dell'unità da un personal computer Per Windows**

### **Per Macintosh**

#### **Rimozione del solo** *Memory Stick* **dal personal computer**

Si può rimuovere solo il *Memory Stick* lasciando questa unità<br>applicata al personal computer. Quando si utilizza un computer che<br>usa Windows 95/98/98SE, procedere come segue.<br>● Cliccare l'icona di scheda PC nel vassoio d

- "Stop Standard IDE/ESDI Hard Disk Controller". 2 Verificare che sia visualizzato "You may safely remove this
- device" e quindi premere il tasto di espulsione B di questa unità.

### **Rimozione del** *Memory Stick* **da questa**

**Per un funzionamento corretto**

# • Non premere con forza il tasto di espulsione. Tale azione potrebbe espellere forzatamente il *Memory Stick*. • Non togliere il *Memory Stick* mentre si stanno leggendo o scrivendo

## **Soluzione di problemi**

- **Questa unità non viene riconosciuta come MSAC-PC2.** • L'installazione del driver per scheda PC non è stata completata
- normalmente.<br>→ Cliccare la scheda Device Manager aprendo "System" su<br>"Control Panel". Se SONYMEMORYSTICK (×MB) ha il
- simbolo!, cancellarlo e quindi installare il driver. • Non si sa che l'adattatore per scheda PC è stato aggiunto a "Risorse
- del computer". t Inserire questa unità mentre è attivato "Risorse del computer". Dopo qualche tempo il drive dell'adattatore per scheda PC appare sullo schermo.
- **Quando si inserisce il** *Memory Stick* **nel computer, si verifica l'errore di protezione scrittura e "Files or data may be lost" appare su un fondo blu.**
- La linguetta di protezione dalla scrittura del *Memory Stick* è regolata su LOCK.
- t Spostare la linguetta sulla posizione di scrittura. I dati sul *Memory Stick* non vanno perduti. **L'adattatore per scheda PC non viene riconosciuto su**
- **un computer portatile. L'adattatore per scheda PC con un** *Memory Stick*
- **inserito non viene riconosciuto su un computer portatile quando è inserito con un'altra scheda PC nel vano per scheda PC.** • L'IRQ del computer non ha spazio sufficiente.
- t Cliccare la scheda Device Manager aprendo "System" su "Control Panel". Se i numeri da 00 a 15 sono pieni, si può verificare questo problema. Fare riferimento al manuale di istruzioni del computer e terminare una stampante non utilizzata o una porta seriale, ecc. Il controllore PCMCIA non è riconosciuto correttamente.
- → Cliccare la scheda Device Manager aprendo "System" su<br>"Control Panel". Se il controllore PCMCIA ha il simbolo !, si può verificare questo problema. Fare riferimento al manuale di istruzioni del computer.
- **Note** *Memory Stick* con una capacità diversa sono riconosciuti come
- 
- dispositivi diversi dal computer.<br>• I Memory Stick sono già formattati ottimalmente come<br>· impostazione predefinita in modo che non sia necessario<br>· formattarli. Se si formatta il *Memory Stick* sul computer, il *Memory Stick* può non essere accessibile con altri dispositivi che supportano Manery Stick
- **Precauções**

• L'installazione del driver dispositivo dell'adattatore per scheda PC

### **Caratteristiche tecniche**

Standard interfaccia Standard per scheda PC ATA/True IDE

- Tensione operativa 3,3 V/5 V CC
- 
- Consumo di corrente Massimo: 60 mA CC
- Ambiente di impiego Da 0 °C a 60 °C (senza condensa)
- Dimensioni (lu x la x sp) Circa 85,6 × 54,0 × 5,0 mm Peso Circa 30 g

Accessori in dotazione

Custodia per adattatore per scheda PC (1) Istruzioni per l'uso (1) Il disegno e le caratteristiche tecniche sono soggetti a modifiche senza

preavviso.

**Português**

Antes de utilizar o aparelho, leia atentamente este manual de

instruções e guarde-o para futuras consultas.

**OS sustentado**

**Windows 95/98/98SE/Windows CE 1.0/2.0/2.11 Mac OS 8.5/8.5.1/8.6/9.0** Computadores compatíveis com IBM PC/AT. Annle Power Book outro PDA Ranhura para Cartão PC tipo II deve ser provida como padrão. Quando se utiliza um computador Macintosh: • «Memory Stick» pode ser utilizado como um disco DOSformatado quando File Exchange é (Interçâmbio de Ficheiro) instalado no painel de controlo. • Não reformate «Memory Stick» ao formato Macintosh. Do contrário, Memory Stick não poderá ser utilizado com Windows

produto.

Computer, Inc.

em clima quente – Locais expostos à luz solar directa

– Locais húmidos ou corrosivos • Transporte ou armazene este aparelho no estojo de armazenagem

fornecido. **Como utilizar**

**Instalador do controlador**

con *Memory Stick* inserito non è stata completata normalmente.<br>→ Cliccare la scheda Device Manager aprendo "System" su<br>"Control Panel". Se SONYMEMORYSTICK (×MB) ha il simbolo!, si può verificare questo problema. Cancellarlo e quindi inserire di nuovo l'adattatore per scheda PC, attivare l'installazione guidata del driver dispositivo e reinstallare il positivo e refisiti<br>oni sullo schermo

**Para Windows**

no écran e instale o controlador. 4 Clique em <End> (Fim) para completar a instalação. Após instalar o controlador, um novo ícone aparecerá em <My computer> (Meu computador) como um disco rígido. Tal ícone representa o adaptador para placa de PC. **Nota** O perito do controlador é activado somente uma vez quando se utiliza este dispositivo pela primeira vez e «Memory Stick»s com capacidades diferentes. Quando o disco rígido for formatado, reinstale o controlador tal como descrito acima.

**Para Macintosh**

**Instalação deste dispositivo num computador**

**pessoal**

Memory Stick<br> **•** Le immagini campione (MemoryStick. ind) originariamente<br>
registrate sono per dispositivi che supportano *Memory Stick.*<br>
Possono essere usate così come sono.<br> **•** Non deframmentare o comprimere i *Memory* 

**1 Segure o conector de «Memory Stick» voltado para baixo e insira-o dentro do receptáculo de «Memory Stick»** C **deste dispositivo. 2 Insira este dispositivo dentro da fenda para cartão PC no computador pessoal. 3 Confirme se este aparelho é reconhecido como um disco rígido em <My Computer> (Meu computador) ou <Explorer> (Explorador). Agora, dados podem ser intercambiados.**

A

 $B$ **CHARGE** 

**2**

**1**

**Remoção deste dispositivo de dentro de um**

**computador pessoal Para Windows**

 Clique no ícone da placa de PC na Barra de Tarefas do Windows 95/98/98SE e em <Stop Standard IDE/ESDI Hard Disk Controller> (Pare o controlador de disco rígido IDE/ESDI padrão). Confirme se a mensagem <You may safely remove this device> (Este dispositivo pode ser removido com segurança) é exibida. Prima a tecla de ejecção da fenda para placa de PC e extraia este

dispositivo. **Para Macintosh**

1 Arraste o ícone da placa de PC até a lata de Lixo no desktop. 2 Prima a tecla de ejecção da fenda para placa de PC e extraia este dispositivo. Em alguns Macs, o adaptador para placa de PC é

automaticamente ejectado.

**Notas**

• «Memory Stick»s com capacidades diferentes são reconhecidos

como um dispositivo diferente pelo computador pessoal.<br>• «Memory Stick» já estão optimamente formatados como um pré-<br>ajuste inicial, portanto, não precisam ser formatados. Caso o<br>utilizador formate «Memory Stick»s no compu

destinam-se aos dispositivos que suportam «Memory Stick».

Podem-se utilizá-las tal como estão. • Não fragmente nem comprima «Memory Stick»s. **Remoção de somente «Memory Stick» do**

**computador pessoal**

Pode-se remover apenas «Memory Stick», deixando este dispositivo acoplado no computador pessoal. Na utilização de um computador pessoal a operar com Windows 95/98/98SE, execute o procedimento abaixo. 1 Dê um clique no ícone de place de PC na bandeja de tarefas e

então em <br/> <br/> e Stop Standard IDE/ESDI Hard Dásk Controller> (Pare o Controlador de Disco<br/> Rigido IDE/ESDI Padrão).<br>
⊙ Controlador de Disco Rigido IDE/ESDI Padrão<br/>).<br>
⊙ Confirme se <You may safely remove th

**Remoção de «Memory Stick» de dentro**

**deste dispositivo**

Do contrário, poderá expelir forçosamente «Memory Stick». • Não remova «Memory Stick» durante a leitura ou a inscrição de dados. • Dados gravados podem ser perdidos ou avariados nas seguintes situações: – Quando se remove «Memory Stick» ou o adaptador place de PC, ou se desliga a máquina conjugada durante a leitura ou a inscrição de dados. – Quando se utiliza este aparelho em locais sujeitos a electricidade estática ou interferências eléctricas.

**Verificação de problemas**

**Este dispositivo não é reconhecido como um MSAC-PC2.** A instalação do controlador do dispositivo adaptador para placa de

t Cliqueo Gerenciador de Dispositivo, abrindo <System> (Sistema) em <Control Panel> (Painel de Controlo). Se SONYMEMORYSTICK(×MB) apresentar a marca!, elimine-a e então instale o controlador. • O utilizador não está ciente do adaptador para placa de PC adicionado em <My computer>. t Insira este dispositivo enquanto <My computer> estiver activado. Em pouco tempo, a unidade para adaptador para placa de PC aparecerá no écran. **Quando se carrega «Memory Stick» para dentro do computador pessoal, ocorre o erro de protecção contra inscrições e a mensagem <Files or data may be lost> (Ficheiros ou dados podem ser perdidos) é exibida no écran azul.** • A lingueta de protecção de inscrições no «Memory Stick» é regulada para LOCK. → Deslize a lingueta para possibilitar inscrições. Os dados do<br>«Memory Stick» não se perdem. **O adaptador para placa de PC não é reconhecido num**

**computador pessoal do tipo notebook. O adaptador para placa de PC com «Memory Stick» acoplado não é reconhecido num computador pessoal do tipo notebook quando é inserido com uma outra placa de PC dentro da fenda para placa de PC.**

computador pessoal e encerre uma impressora que não esteja

PC não foi concluída normalmente

em uso, ou porta serial, etc.

• O controlador PCMCIA não é correctamente reconhecido. t Cliqueo Gerenciador de Dispositivo, abrindo <System> (Sistema) em <Control Panel> (Painel de Controlo). Se o controlador PCMCIA apresentar a marca !, este problema poderá ocorrer. Consulte o manual de instruções do

computador pessoal.

• A instalação do adaptador para placa de PC com o controlador de dispositivos com «Memory Stick» acoplado não foi normalmente concluída. t Cliqueo Gerenciador de Dispositivo, abrindo <System> (Sistema) em <Control Panel> (Painel de Controlo). Se houver SONYMEMORYSTICK (×MB) com a marca !, este problema poderá ocorrer. Elimine-a e insira novamente o adaptador para placa de PC; active o perito do controlador de dispositivos e então reinstale o controlador de dispositivos de

acordo com as instruções no écran.

**Especificações**

Padrão de interface Padrões IDE autêntico/cartão PC ATA

Voltagem de funcionamento 3,3 V / 5 V CC Consumo de alimentação Máximo de 60 mA CC Ambiente operacional 0 °C - 60 °C (não-condensante) Dimensões (c × l × e) Aprox. 85,6 × 54,0 × 5,0 mm Peso Aprox. 30 g

Acessórios fornecidos

Estojo de armazenagem do adaptador de cartão PC (1)

Manual de instruções (1) Design e especificações sujeitos a alterações sem aviso prévio.

• IRQ no computador pessoal está com pouco espaço.<br>→ Cliqueo Gerenciador de Dispositivo, abrindo <System> (Sistema) em <Control Panel> (Painel de Controlo). Se os<br>números de 00 a 15 estiverem preenchidos, este problema<br>p

Download from Www.Somanuals.com. All Manuals Search And Download.

Free Manuals Download Website [http://myh66.com](http://myh66.com/) [http://usermanuals.us](http://usermanuals.us/) [http://www.somanuals.com](http://www.somanuals.com/) [http://www.4manuals.cc](http://www.4manuals.cc/) [http://www.manual-lib.com](http://www.manual-lib.com/) [http://www.404manual.com](http://www.404manual.com/) [http://www.luxmanual.com](http://www.luxmanual.com/) [http://aubethermostatmanual.com](http://aubethermostatmanual.com/) Golf course search by state [http://golfingnear.com](http://www.golfingnear.com/)

Email search by domain

[http://emailbydomain.com](http://emailbydomain.com/) Auto manuals search

[http://auto.somanuals.com](http://auto.somanuals.com/) TV manuals search

[http://tv.somanuals.com](http://tv.somanuals.com/)